## **SCHOOL MEALS & PAYMENTS**

At Curnow, Clever Chefs provide our school meals. Their current menu can always be found on our website. Alongside this, Clever Chefs will also run special menus on occasions throughout the year including, of course, the traditional Christmas dinner! You will be kept informed of any upcoming menu changes via the school text system.

A school meal costs £2.41 and if a meal has been taken every day in a week, the fifth one will be free (5 for the price of 4). This reduction will be automatically applied for you here in school.

All non-FSM students who have school meals will be set up with a 'School Money' account automatically – this is accessed via the Eduspot website portal: https://login.eduspot.co.uk/public/portal/parent/

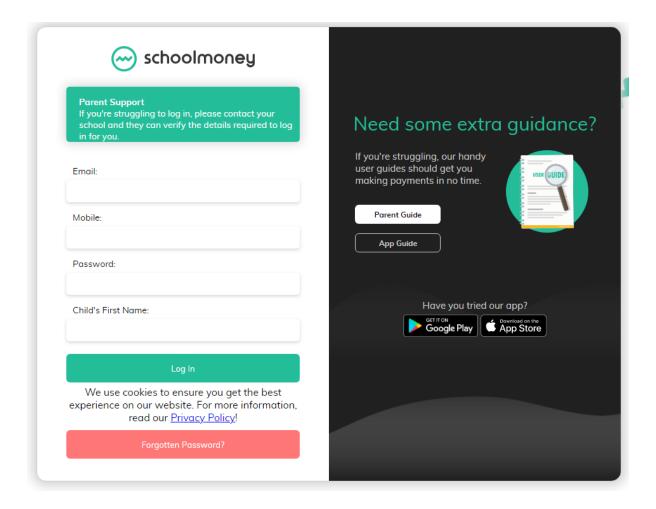

To log in, you will require your email and mobile number — which must match the contact details we hold for you here in school, as we will have used these to set up your account. If your details change or you wish to use an alternative contact's details for your account, please let the school know and we will update this for you. Likewise, if you are having trouble logging in, please call Lyndsey on Reception who will verify your details with you and help to resolve the issue. Alternatively, as shown in the screen shot above, there is a parent guide on the log-in page itself.

Your password is unique to you and initially set by School Money – you will receive a text message every Friday confirming how much is owed and this text will contain your password as well as a quick link to the website. Should you wish to change your password, this can be done once you have logged in via the button to the top right of the screen. Please make a note of your new password as school will not be able to access this for you should it be forgotten.

Once you have entered your details and successfully logged in, you will see this screen:

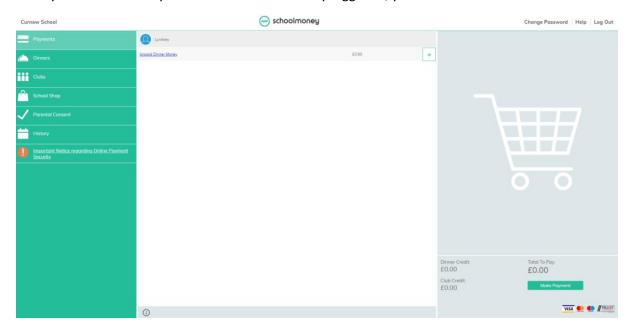

Your unpaid dinner money is shown here – and by clicking on the plus sign, it will be added to your trolley for payment.

Many parents find it more convenient to add credit to their accounts, which will automatically pay for meals until the funds are diminished. To do this, please click on the 'Dinners' icon to the left of the page and simply type in the figure you'd like to add and hit the plus sign again – your trolley will now show the new amount to pay:

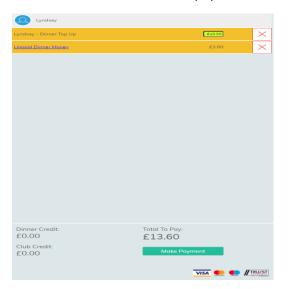

When you are ready to proceed, click on 'Make Payment' and you will be asked to enter your card details – your payment will be processed and your account amended. This will be visible to the school and you won't receive any reminder texts if you are in credit or at a zero balance.

For anyone who prefers not to pay on-line, please contact Lyndsey who will send home a printed barcode for you. This barcode can be scanned over the counter at any shop / Post Office that accepts PayPoint, allowing you to pay by card or cash in person.

We are unable to accept any cash payments here in school.

Should you have any queries regarding school meals – including menus, dietary requirements and payments or should you be experiencing any issues with the School Money system, please do not hesitate to contact Lyndsey on the School Reception, who will be happy to help.